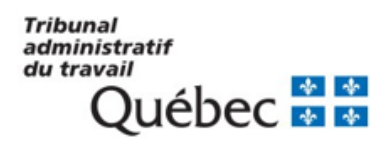

# **Procédure de signature électronique des documents conclus en conciliation**

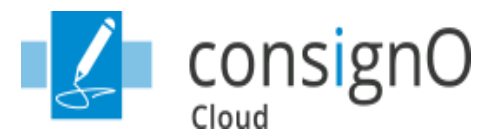

### **Contexte**

La signature électronique est implantée au Tribunal administratif du travail afin de simplifier la signature des documents par les parties. Le service choisi par le Tribunal est ConsignO Cloud de la firme Notarius, lequel offre de façon sécuritaire toutes les facilités de transmission et de suivi d'un document devant être signé. Cette nouveauté accélérera la finalisation des dossiers et permettra au Tribunal d'accroître son efficacité. Bien que la pandémie de la COVID-19 ait contribué à l'implantation de ce mode de fonctionnement, le virage était nécessaire afin d'optimiser les délais de traitement des dossiers, qui constituent un enjeu important autant pour le Tribunal que pour les parties.

### **Mise en place**

En juin 2020, le Tribunal entame l'implantation du service de signature électronique et transmet ses premiers projets de signature via la plateforme ConsignO Cloud. Les conciliateurs et le personnel de soutien sont formés graduellement au cours de l'été et de l'automne. Quelques ajustements sont apportés au fur et à mesure, puisqu'une telle implantation nécessite une adaptation de la part des parties et du personnel du Tribunal. La collaboration de tous les acteurs est essentielle pour obtenir l'adresse courriel de chacun des signataires. Le 30 novembre 2020, le Tribunal diffuse un message sur son site Web pour informer sa clientèle que les documents d'entente conclus dans le cadre d'une conciliation (accords, transactions et désistements) seront dorénavant transmis par la plateforme de signature électronique ConsignO Cloud, et ce, dans toutes les divisions. Le Tribunal encourage son utilisation, mais continue de transmettre les documents par la poste aux personnes qui ne possèdent pas une adresse courriel.

## **Avantages pour les parties**

En plus d'être convivial, le service de signature électronique :

- facilite la signature des ententes puisqu'il n'est plus nécessaire de disposer d'une imprimante ou d'un numériseur;
- permet de recevoir, en temps réel, des documents prêts à signer par chaque signataire;
- diminue les délais et simplifie les suivis pour l'ensemble des intervenants;
- permet d'établir un ordre de priorité des signatures;
- permet de soumettre le projet à un approbateur avant qu'il ne soit transmis aux parties pour signature;
- facilite l'accès aux documents d'entente finaux signés par toutes les parties;
- réduit l'utilisation du papier conformément aux principes de développement durable;
- favorise le respect des mesures sanitaires en réduisant la transmission par voie postale.

### **Étape 1 – Préparation du projet d'entente**

Dès l'entente validée, le projet est transmis par le personnel du Tribunal via la plateforme ConsignO Cloud qui convertit automatiquement le projet en fichier PDF sécurisé.

#### **Étape 2 – Transmission du projet d'entente**

Trois options sont possibles pour la transmission du projet d'entente. Le conciliateur informe chaque partie de l'option retenue pour sa situation. Si des modifications au projet sont nécessaires, l'intervenant (approbateur, représentant, signataire) doit contacter le conciliateur ou la conciliatrice, car elle est la seule personne autorisée à effectuer des changements.

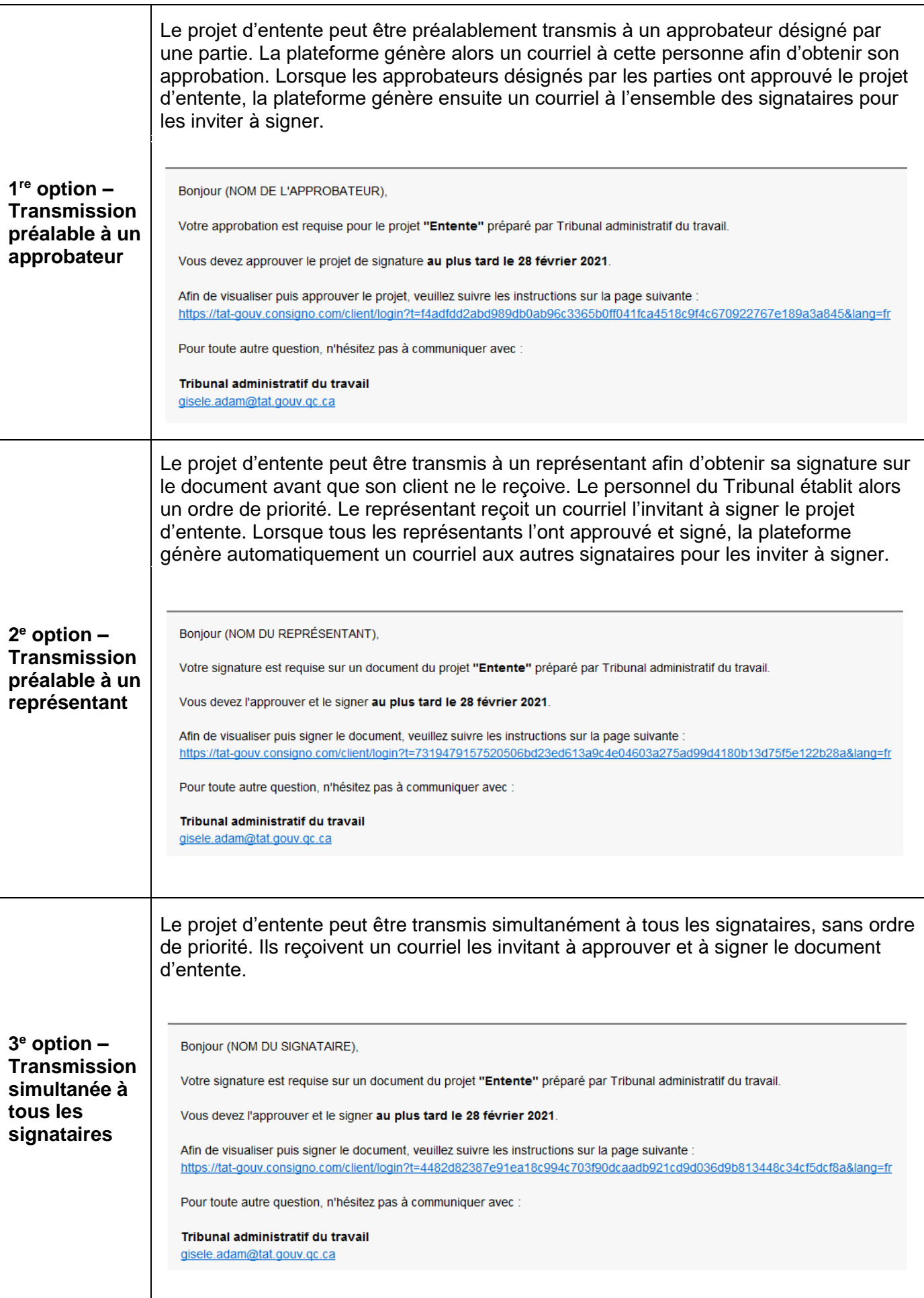

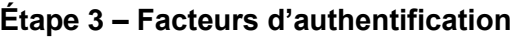

Pour renforcer la sécurité, deux facteurs d'authentification sont possibles. Lorsque l'intervenant (approbateur, représentant, signataire) reçoit le lien hypertexte pour accéder au document, il doit inscrire un code ou la réponse à une question de sécurité (secret partagé). Chaque partie est invitée à déterminer la meilleure option avec le conciliateur ou la conciliatrice, selon sa situation.

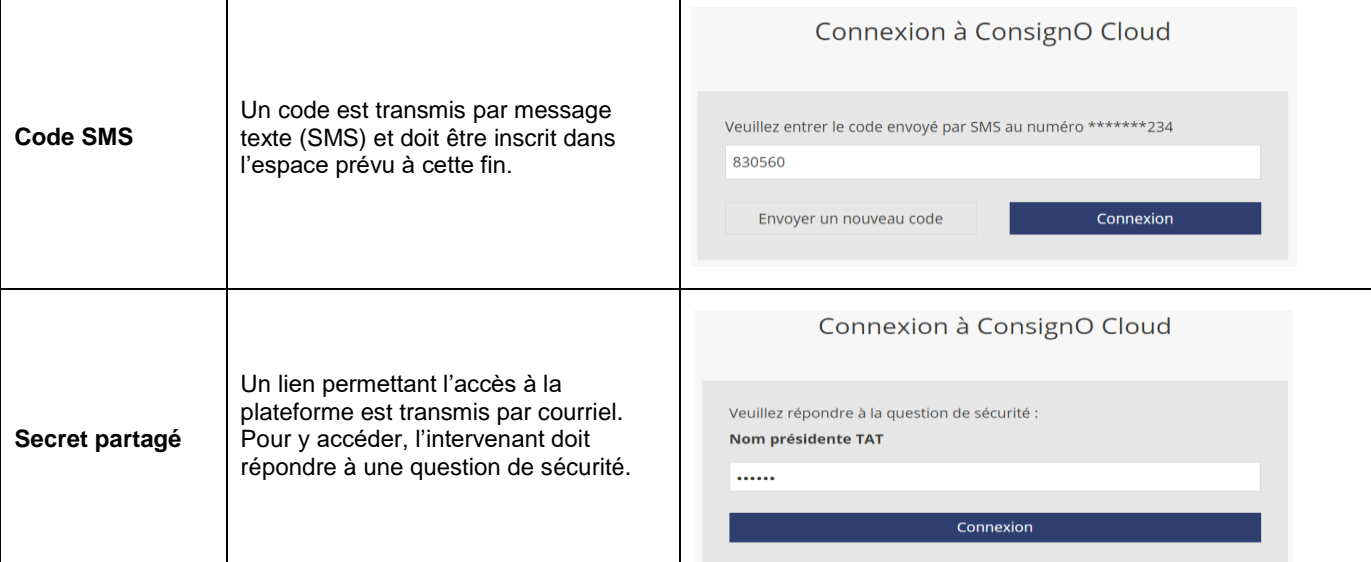

#### **Étape 4 – Approbation et signature des documents d'entente**

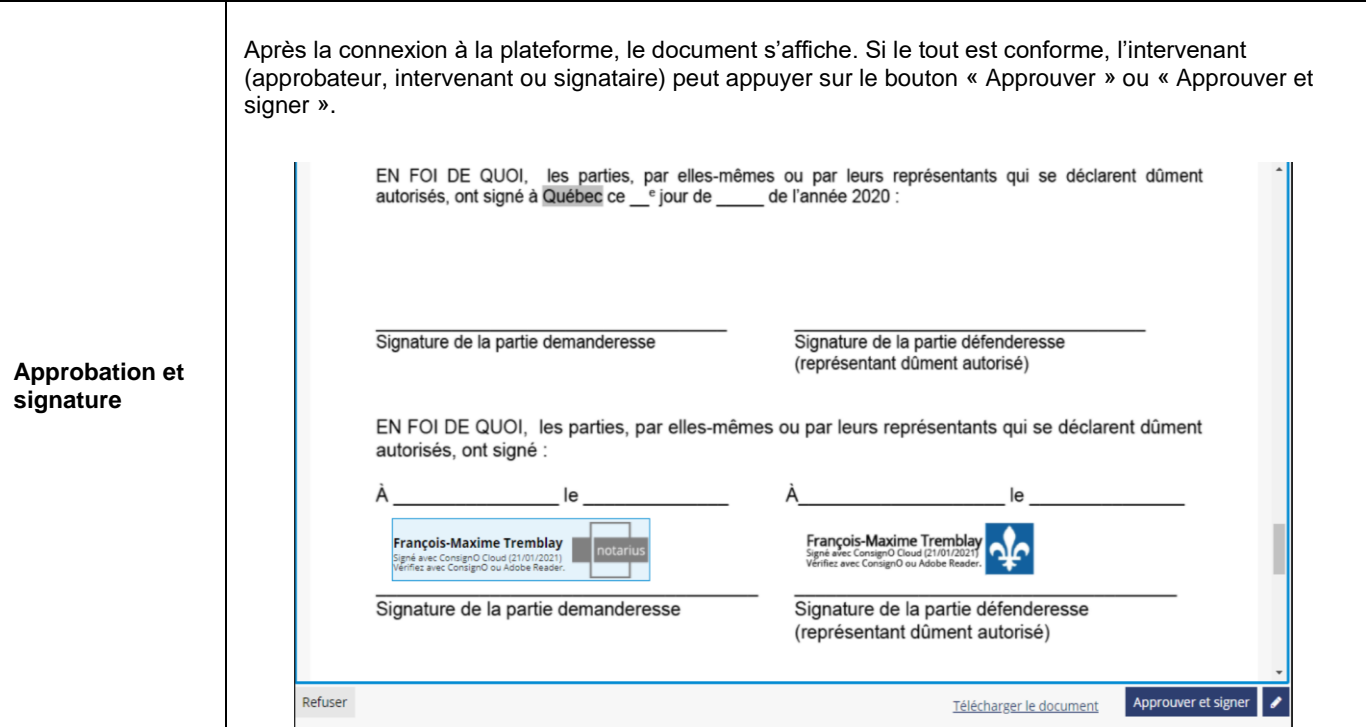

#### **Étape 5 – Téléchargement des documents finaux (entente signée et journal d'audit)**

Une fois que l'ensemble des parties a procédé à la signature de l'entente, la plateforme génère automatiquement un courriel à tous les intervenants (approbateurs, représentants et signataires) les invitant à télécharger les documents finaux (entente signée et journal d'audit) pour conservation*.* À noter que le journal d'audit généré par la plateforme doit être conservé afin de prouver la fiabilité du processus de signature.

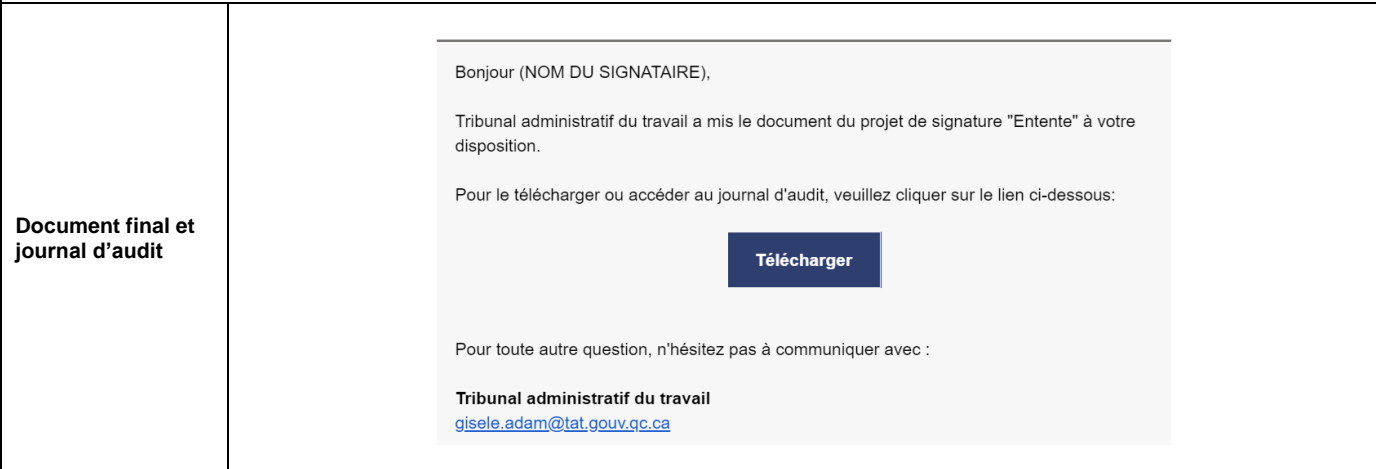

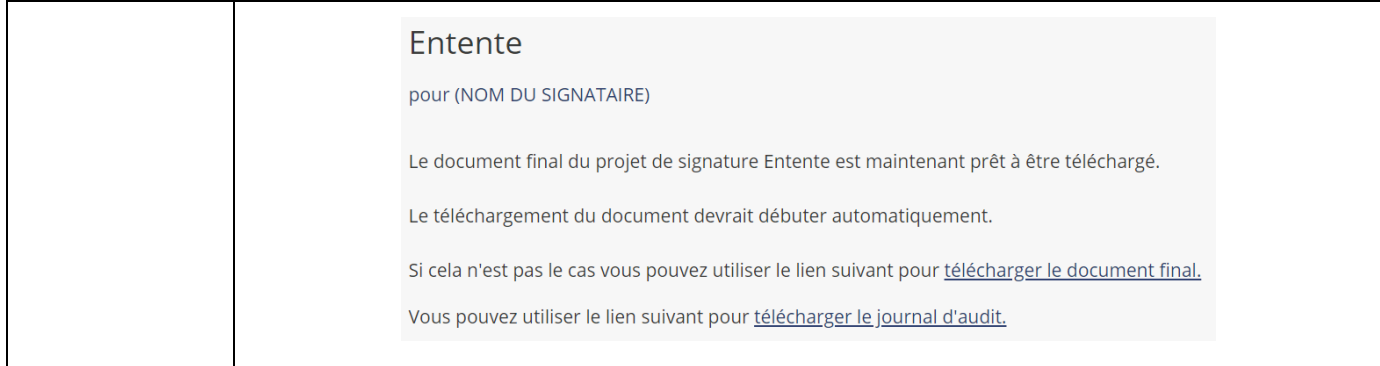

Pour plus d'informations : [Foire aux questions sur la sécurité de ConsignO Cloud](https://www2.notarius.com/wp-content/uploads/2020/09/Evaluation-de-la-securite-de-ConsignO-Cloud.pdf)